*Santoso<sup>1</sup> , Setiawan Assegaff<sup>2</sup> Magister Sistem Informasi, STIKOM Dinamika Bangsa Jambi, Kota Jambi Jl. Jendral Sudirman Thehok - Jambi Email : <sup>1</sup> [santosoute@gmail.com,](mailto:santosoute@gmail.com) 2 setiawanassegaff@stikom-db.ac.id*

#### **Abstract**

More advanced information technology has an important role that can be used as tools in all fields it is supported by the development of the internet is so rapid and increasingly competitive cost Internet access. But the problems that occur when no in filters that can lead to healthy Internet abuse, which should be used to help find positive information, can actually open access negative sites. The government can not fully block porn sites, hence the need for filtering access to the internet which can be filtered or blocked by the proxy server facility. The goal of this research is to build a system that utilizes a proxy server to secure access to information that avoid negative information or that is not good for the school environment. Proxy server service system is one of the reliable alternative in creating a healthy or positive internet access so as to raise the matter with the building services system that uses a proxy server Debian 6 Linux Operating System and its use Squid proxy application.

*Keywords:* internet, system services, proxy server, linux debian 6

#### **Abstrak**

Teknologi informasi semakin maju memiliki peranan penting yang dapat dijadikan sebagai alat bantu di segala bidang hal ini didukung oleh perkembangan internet yang begitu pesat dan semakin kompetitif biaya akses internetnya. Namun permasalahan yang terjadi apabila tanpa di filter yang dapat menimbulkan penyalahgunaan internet sehat, yang semestinya digunakan untuk membantu mencari informasi positif, malah bisa membuka akses situs-situs negatif. Pemerintah yang tidak dapat sepenuhnya memblokir situs-situs porno, maka perlu adanya penyaringan akses internet yang dapat di filter atau diblokir dengan fasilitas proxy server. Tujuan yang ingin dicapai dalam penelitian ini adalah membangun suatu sistem yang memanfaatkan proxy server untuk mengamankan akses informasi yang terhindar dari informasi negatif atau yang tidak baik untuk di lingkungan sekolah. Sistem layanan proxy server adalah salah satu alternatif yang handal dalam menciptakan akses internet sehat atau positif sehingga untuk mengangkat permasalahan ini dengan membangun sistem layanan proxy server yang menggunakan Sistem Operasi Linux Debian 6 dan aplikasi proxy nya menggunakan Squid.

*Kata kunci :* internet, sistem layanan, proxy server, linux debian 6

© 2016 Jurnal Manajemen Sistem Informasi

## **1. Pendahuluan**

Kemajuan teknologi informasi memberikan dampak yang signifikan bagi semua orang. Di masa sekarang ini kebutuhan akan informasi semakin penting meningkat pula. Informasipun dapat diterima dalam waktu yang cepat bahkan secara langsung *(real time)* yang didukung oleh peralatan teknologi informasi dan komunikasi yang salah satunya adalah *internet*.

Akses internet di sekolah banyak digunakan untuk komunikasi media sosial, *game online* oleh para siswa yang sengaja memanfaatkan pada jeda waktu maupun sebelum masuk belajar jam pertama pada siswa yang masuk *shift* siang, permasalahan lain juga selain siswa pihak guru dan karyawan pun memanfaat hal yang sama bahkan menonton *youtube* dan media sosial, hak ini menjadi kurang efektif dan menurunkan daya belajar siswa dan daya kerja karyawan. Semestinya *internet* di lingkungan sekolah digunakan untuk membantu mencari informasi positif. Berdasarkan pengamatan penulis bahwa permasalahan tersebut dikarenakan akses *internet* yang diterima tidak difilter dan pemerintah yang tidak dapat sepenuhnya memblokir situs-situs porno, maka perlu adanya penyaringan akses *internet* sekolah yang dapat di filter atau diblokir dengan fasilitas *proxy server*.

Tujuan yang ingin dicapai dalam penelitian ini adalah membangun suatu sistem yang memanfaatkan *proxy server* untuk mengamankan akses informasi yang terhindar dari informasi negatif atau yang tidak baik untuk di lingkungan sekolah.

## **2.Tinjauan Pustaka**

Sistem penyaringan akses *internet* menggunakan *proxy* yaitu *squid* pada *server debian 6.0* bisa dikatakan lebih efektif dan efisien, selain *software* ini *open source (free)* atau gratis, salah satu aplikasi distro *linux* ini lebih mudah untuk melakukan konfigurasinya. Berikut beberapa referensi yang berkaitan dengan judul penelitian yaitu sebagai berikut:

- 1. Sumaryanto (2010) Judul penelitannya adalah "Protokol Keamanan Berbasis *Proxy* dalam Jaringan Peralatan Bergerak". Dalam sistem ini peralatan yang dipakai menggunakan *proxy software* yang dipercaya dapat bekerja pada peralatan *hardware* ataupun pada komputer yang digunakan. Sistem keamanan dan privasi dijalankan dengan menggunakan dua buah protokol terpisah. Sebuah protokol untuk komunikasi alat ke *proxy* yang aman, dan sebuah protokol untuk komunikasi *proxy-proxy* yang aman [12].
- 2. Jurnal yang ditulis oleh Ahmad Zainuddin, Luqman Affandi, Antonius Duty Susilo yang berjudul "Analisis Sistem Keamanan *Hotspot* dengan Menggunakan *Honeypot* dan *IDS* di Kampus STMIK PPKIA Paramita Malang". Penelitian ini menggunakan *software Proxmox Virtual Environment (VE) Proxmox* adalah *distro Linux berbasis Debian (x86\_64)* yang dikhususkan sebagai distro virtualisasi dan *JCow*. Merancang sistem *telemedicine* dengan memanfaatkan teknologi *cloud computing* [13].
- 3. Jurnal yang ditulis oleh Sani Muhlison & Kusnawi yang berjudul "Analisa dan Implementasi *DNS Server* Sebagai *Filtering* Konten Negatif Menggunakan Metode RPZ (*Response Policy Zone*) di PT.Time Excelindo". Penelitian ini menggunakan *software DNS Server* dan *Squid* dengan memanfaatkan aplikasi distro *linux debian* [14].

Untuk itu sebagai bahan perbandingan dari ketiga kajian pustaka tersebut, pemanfaatan layanan *proxy server* menggunakan aplikasi *squid* yang ada dalam sistem operasi *Linux Debian 6* untuk memblokir situs yang tidak diperkenankan dan memblokir kata kunci tertentu yang tidak diperkenankan di akses di lingkungan SMK Unggul Sakti Jambi untuk mewujudkan *internet* positif atau *internet* sehat.

# **3. Metodologi**

Metode penelitian menggunakan SDLC, menurut (Pressman, 2005) pada dasarnya *Systems Development Life Cycle* (SDLC) terdiri dari lima *fase* yaitu: perencanaan, analisis, desain, konstruksi atau implementasi dan perawatan, Namun dengan semakin berkembangnya sistem informasi berkembang pula SDLC. Beberapa ahli memaparkan SDLC dengan istilah yang berbeda, namun secara aktual konten dari setiap *fase* adalah sama [15].

1. Perencanaan

Setiap *fase* selalu diawali dengan perencanaan. Fungsi dari setiap perencanaan adalah untuk mendukung keberhasilan pencapaian tujuan dan menyediakan ukuran atau panduan untuk mengendalikan proses.

2. Analisis sistem

Mengidentifikasi dan mengevaluasi permasalahan-permasalahan dan kebutuhan-kebutuhan yang diharapkan sehingga dapat diusulkan perbaikan-perbaikannya. · Memahami kerja dari sistem yang ada dengan cara melakukan penelitian. Menganalisis sistem berdasarkan hasil penelitian yang telah dilakukan yang meliputi analisis kelemahan sistem dan kebutuhan informasi bagi pemakai/manajemen.

3. Disain

Secara umum komponen-komponen sistem informasi dirancang dengan tujuan untuk dikomunikasikan kepada *user* bukan bukan untuk pemrogram. Desain model diidentifikasikan dari *input, output, database*. Pendefinisian kebutuhan-kebutuhan fungsional, penggambaran, perencanaan dan pembuatan sketsa atau pengaturan dari beberapa elemen yang terpisah ke dalam satu kesatuan yang utuh dan berfungsi.

- 4. Konstruksi atau implementasi Implementasi sistem merupakan tahap meletakkan sistem supaya siap dioperasikan, adapun tahapannya adalah penerapan rencana implementasi dan pelaksanaan kegiatan implementasi.
- 5. Perawatan (*maintenance*) Pentingnya dilakukan perawatan sistem karena selalu ada kemungkinan bahwa sistem menyisakan kesalahan-kesalahan yang tidak terdeteksi pada saat pengujian sistem (Pressman, 2005).

# *3.1 Alur Penelitian*

Pendekatan sistem untuk mengembangkan solusi sistem dapat dipandang sebagai proses multilangkah yang disebut siklus hidup pengembangan sistem (*systems development life cycle-*SDLC). Alur penelitian dalam perancangan dan membangun sistem layanan *proxy server* tersebut dapat dilihat pada gambar dibawah ini :

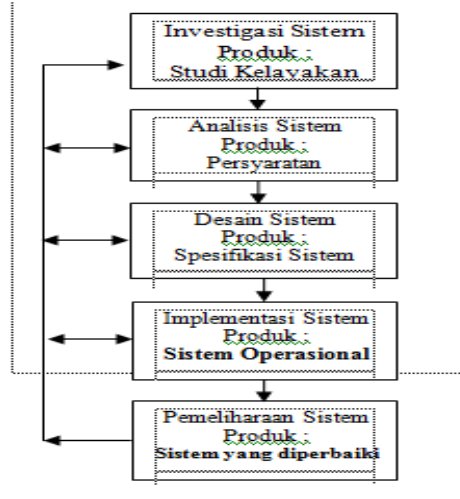

Gambar 1*Alur Penelitian[1]*

Alur penelitian adalah kronologi prosedural yang dilakukan seorang peneliti dalam karya penelitiannya dan bukan sekedar urutan apa yang mesti dilalui. Alur penelitian lebih merupakan strukturisasi atau hubungan metodologik yang berkesinambungan.

## *2.2 Bahan Penelitian*

Bahan penelitian yang dibutuhkan dalam sistem layanan *Proxy Server* yang dibutuhkan yaitu :

- 1. Profil sekolah, Visi dan Misi SMK Unggul Sakti Jambi.
- 2. Sistem layanan *internet* yang sudah ada.
- 3. Infrastuktur jaringan *internet*.

## *2.3 Alat Penelitian*

Peralatan yang digunakan dalam penelitian ini dapat digolongkan menjadi 2 (dua) jenis, yaitu perangkat keras (*hardware*) dan perangkat lunak (*software*).

# *2.3.1 Perangkat keras*

Perangkat keras (*hardware*) yang digunakan dalam penelitian ini adalah sebagai berikut :

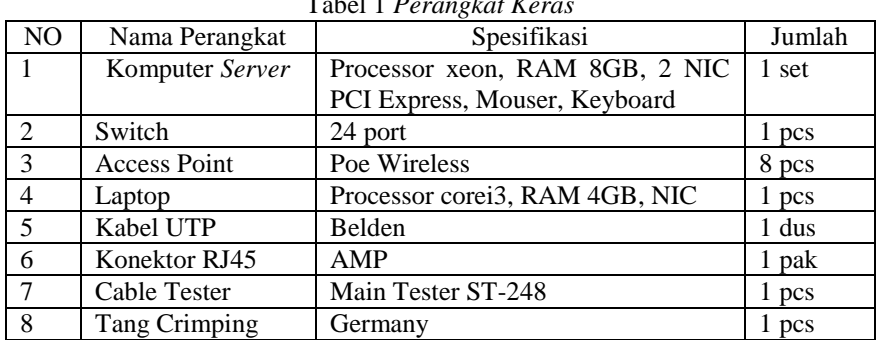

## $T_{\rm c}$ 1 1 1  $R_{\rm c}$

# *2.3.2 Perangkat lunak*

Perangkat lunak (*software*) yang digunakan dalam penelitian ini adalah sebagai berikut :

| $1400121$ crung Mu Lanua |                        |             |  |  |  |  |
|--------------------------|------------------------|-------------|--|--|--|--|
| NO                       | Nama Perangkat         | Spesifikasi |  |  |  |  |
|                          | OS Linux Debian Server | Versi 6.0   |  |  |  |  |
|                          | OS Windows             | Versi 8.1   |  |  |  |  |
|                          | Aplikasi Proxy         | Squid       |  |  |  |  |

Tabel 2 *Perangkat Lunak*

### **4.Pembahasan**

### *3.1 Rekayasa Perangkat Lunak/RPL (Software Engeneering)*

Rekayasa perangkat lunak merupakan produk yang dibuat oleh para profesional perangkat lunak yang kemudian mendukungnya dalam jangka waktu panjang. Perangkat lunak yang dimaksud mencakup didalamnya program-program komputer yang berjalan di dalam suatu komputer dari berbagai ukuran dan berbagai arsitektur, terdapat pula isi yang akan diperlihatkan ketika program-program komputer berjalan, dan selain itu terdapat informasi-informasi yang bersifat *deskriptif* (menjelaskan) dalam bentuk salinan tercetak dan dalam bentuk berkas-berkas salinan secara maya yang meliputi di dalamnya segala bentuk media elektronik. Rekayasa perangkat lunak meliputi didalamnya suatu proses, suatu kumpulan metodemetode dan sederetan perkakas yang memungkinkan para profesional mengembangkan perangkat lunak komputer yang berkualitas tinggi [2].

## 3.2 *Flowchart*

*Flowchart* (Bagan Alir) adalah bagan (*chart*) yang menunjukkan alir (*flow*) di dalam program atau prosedur sistem secara logika. Bagan alir (*flowchart*) digunakan terutama untuk alat bantu komunikasi dan untuk dokumentasi [3].

*Flowchart* ini merupakan langkah awal pembuatan program. Dengan adanya *flowchart* urutan poses kegiatan menjadi lebih jelas. Jika ada penambahan proses maka dapat dilakukan lebih mudah.

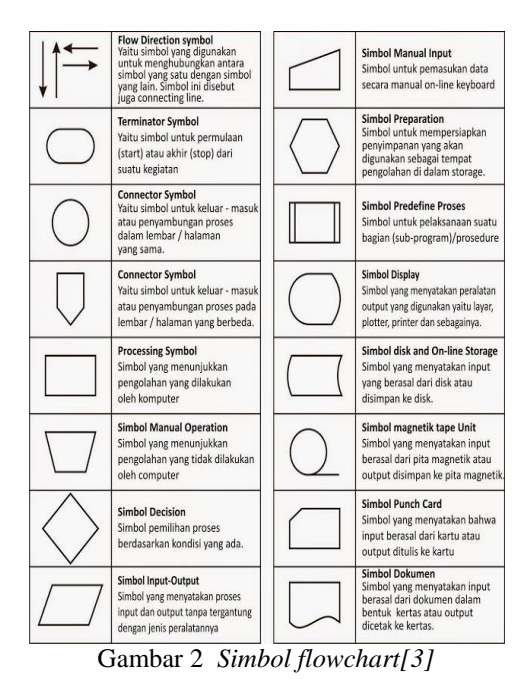

### *3.3 Jaringan Komputer*

*"A computer network is an interconnection of computers and computing equipment using either wires or radio waves and can share data and computing resources* "*[4].*

## *3.3.1 Tipe – Tipe Jaringan Komputer*

Secara geografis jaringan komputer dibedakan menjadi beberapa macam sebagai berikut :

#### 1. *Local Area Network (LAN)*

*"A local area network (LAN) is a communications network that interconnects a variety of data communications devices within a small geographic area and transmits data at high data transfer rates"[4].*

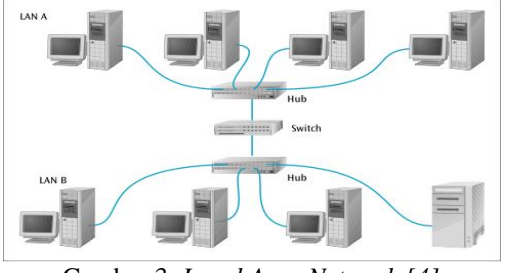

Gambar 3 *Local Area Network [4]*

### *2. Metropolitan Area network (MAN)*

*"A network that expands into a metropolitan area and exhibits high data rates, high reliability, and low data loss is called a metropolitan area network (MAN) "[4].*

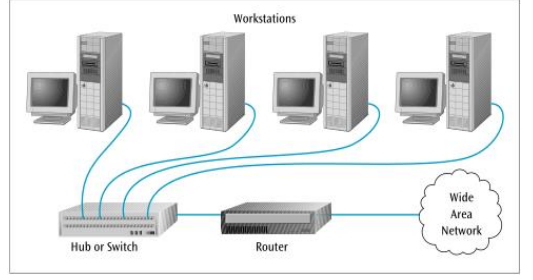

Gambar 4 *Metropolitan Area Network [4]*

*3. Wide Area Network (WAN)*

*"A wide area network (WAN) is a collection of computers and computer-related equipment interconnected to perform a given function or functions and typically using local and long- distance telecommunications systems" [4].*

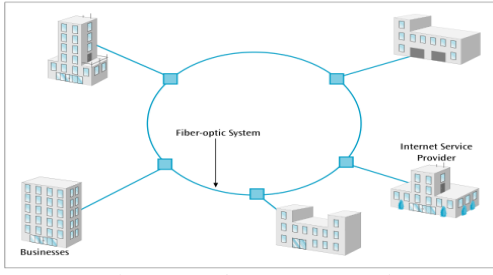

Gambar 5 *Wide Area Network [4]*

## 4. *Internet*

*"The backbone is the main telecommunications line through the network, connecting the major router sites across the country. It was to this backbone that smaller regional or mid-level (statewide) networks connected. A set of access or "campus" networks then connected to these mid-level networks. Eventually this collection of networks became known as the Internet" [4].*

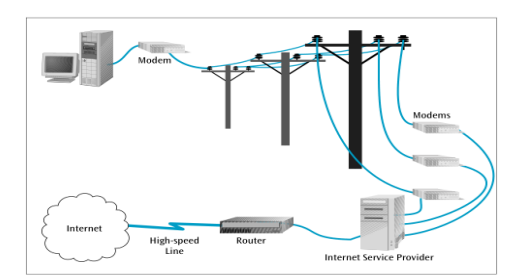

Gambar 6 *Internet [4]*

### *3.3.2 Topologi Jaringan*

Topologi dapat diartikan sebagai *layout* atau arsitektur atau diagram jaringan komputer. Topologi merupakan suatu aturan/*rules* bagaimana menghubungkan komputer (*node*) secara fisik. Topologi berkaitan dengan cara komponen-komponen jaringan (seperti : *server, workstation, router, switch*) saling berkomunikasi melalui media transmisi data.

Ada dua kategori topologi, yaitu *physical topology* (topologi fisik) dan *logical topology* (topologi logika). Topologi fisik berkaitan dengan *layout* atau bentuk jaringan, sedangkan topologi logika berkaitan dengan bagaimana data mengalir di dalam topologi fisik [5].

Topologi jaringan adalah susunan atau pemetaan interkoneksi antara *node*, dari suatu jaringan, baik secara fisik (*riil*) dan logis (*virtual*). Topologi menggambarkan metode yang digunakan untuk melakukan pengkabelan secara fisik dari suatu jaringan. Ada empat topologi dasar [6]:

- 1. *Mesh*, topologi *mesh* setiap perangkat memiliki *dedicated link point to point* untuk setiap perangkat lain dan setiap *node* harus terhubung ke setiap simpul lainnya. Istilah *dedicated link* berarti membawa lalu lintas hanya antara dua perangkat terhubung.
- 2. *Star*, topologi *star* digunakan dalam *local Area Network* (LAN) yang mana setiap *note* harus dihubungkan ke hub pusat.
- 3. *Bus*, topologi *bus* semua *node* terhubung ke kabel bus (*backbone*) yang merupakan kabel utama yang menghubungkan ke semua perangkat jaringan.
- 4. *Ring*, topologi *ring* masing-masing perangkat memiliki *dedicated point to point connection* dengan hanya dua perangkat di kedua sisi itu. Sebuah sinyal diteruskan ring dalam satu arah, dari perangkat ke perangkat hingga mencapai tujuan, setiap perangkat di *ring* menggabungkan *repeater*.

## *3.3.3 Model Jaringan Client-Server*

*Client-server* adalah jaringan komputer yang mengharuskan salah satu atau lebih komputer difungsikan sebagai *server* atau sentral. *Server* melayani komputer lain yang disebut *client*.

Client-*server* banyak dijumpai pada jaringan *internet*, namun *Lokal Area Network* (LAN) juga mengimplementasikan model *client-server*. Arsitektur *client-server* memiliki kelebihan sebagai berikut:

- 1. Pemrosesan dapat dilakukan di komputer *client*, sehingga data dapat diproses sesuai dengan kebutuhan *client.*
- 2. Proses bisnis tetap akan berjalan meskipun terjadi kemacetan mesin.
- 3. Pada arsitektur *client-server* hanya dibutuhkan mesin-mesin yang sederhana, sehingga dapat mengurangi biaya dalam membangun sistem.
- 4. Mudah dalam melakukan *up-grade* pada perangkat sistem.
- 5. Dapat menggunakan berbagai *platform* aplikasi pada *client* [5].

## *3.4 Sistem Operasi*

Tugas utama dari sebuah sistem operasi adalah menyediakan *interfaces* (antarmuka) antara aplikasi dan *hardware* (perangkat keras) komputer. Aplikasi adalah program yang ditulis untuk membantu pengguna dalam menyelesaikan pekerjaannya. Sistem operasi bertanggung jawab untuk mengatur sumber daya perangkat keras, mencegah terjadinya konflik antara program aplikasi yang ada, dan untuk sistem operasi multiuser bertanggungjawab mencegah terjadinya konflik di antara komputasi yang dibuthkan oleh setiap user yang sedang login ke komputer [7].

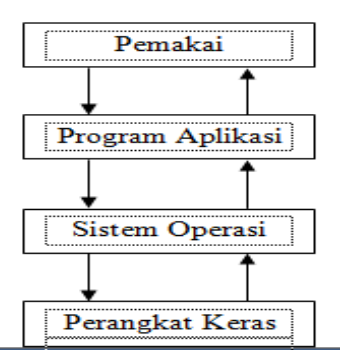

Gambar 7 *Sistem operasi bertindak sebagai antarmuka antara program aplikasi dan perangkat keras [8]* Sistem operasi mempunyai dua tugas utama, yaitu :

- 1. Mengelola sumber daya (*resources manager*), yakni mengelola seluruh sumber daya yang terdapat pada sistem komputer agar beroperasi secara benar dan efisien.
- 2. Penyedia layanan (*extended/virtual machine*), yakni menyediakan sekumpulan layanan ke pemakai sehingga memudahkan dan menyamankan penggunaan atau memanfaatkan sumber daya sistem komputer [8].

# *3.5 Server*

*Server* sesuai dengan namanya bisa diartikan sebagai pelayan pada suatu jaringan komputer. *Server* adalah [komputer](http://id.wikipedia.org/wiki/Komputer) yang berfungsi untuk melayani, membatasi, dan mengontrol akses terhadap *[client-client](http://en.wikipedia.org/wiki/Client_(computing))* dan sumber daya pada suatu [jaringan komputer.](http://transiskom.blogspot.com/2010/06/jaringan-komputer.html) *Server* didukung spesifikasi/kemampuan *hardware* yang besar berbeda dengan [komputer](http://id.wikipedia.org/wiki/Komputer) biasa, *server* juga menggunakan [sistem operasi](http://id.wikipedia.org/wiki/Sistem_operasi) khusus yang disebut sebagai [sistem operasi jaringan.](http://id.wikipedia.org/wiki/Sistem_operasi_jaringan)

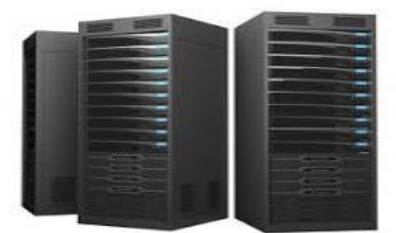

Gambar 8 *Komputer Server [9]*

#### *3.6 Proxy*

"*A proxy server is a computer system sitting between the client requesting a web document and the target server (another computer system) serving the document. In its simplest form, a proxy server facilitates communication between client and target server without modifying requests or replies. When we initiate a request for a resource from the target server, the proxy server hijacks our connection and represents itself as a client to the target server, requesting the resource on our behalf. If a reply is received, the proxy server returns it to us, giving a feel that we have communicated with the target server*" *[10].*

*Proxy Server* bertindak sebagai *gateway* terhadap dunia *Internet* untuk setiap komputer klien. *Proxy server* tidak terlihat oleh komputer klien: seorang pengguna yang berinteraksi dengan *Internet* melalui sebuah *proxy server* tidak akan mengetahui bahwa sebuah *proxy server* sedang menangani request yang dilakukannya. Diagram berikut menggambarkan posisi dan fungsi dari *proxy server*, diantara pengguna dan penyedia layanan:

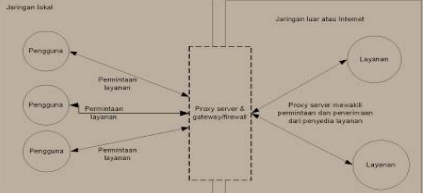

Gambar 9 *Fungsi Proxy diantara Penyedian dan Pengguna[10]*

# *3.6.1 Kelebihan proxy server*

Kelebihan *Operating System* yang menggunakan *proxy* adalah :

- 1. Data yang diminta dari klien akan diarahkan ke *server proxy* kemudian dilanjutkan ke *server internet*. Pada saat data dari *server* datang, data tersebut akan diarahkan oleh *server internet* ke *server proxy* kemudian *server proxy* meneruskan data tersebut ke klien yg memintanya.
- 2. *Server proxy* juga menyimpan salinan data itu sebagai *webcache* di *hardisk*. Apabila ada user lain yg meminta data yg sama, maka *server proxy* akan mengambil data tersebut dari *hardisk*nya tanpa harus melakukan koneksi ke *server internet* yang menyediakan data tersebut [11].

*3.6.2 Fungsi Proxy* Fungsi *proxy* adalah [11]:

1. *Connection sharing*

Konsep dasar, pengguna tidak langsung berhubungan dengan jaringan luar atau *internet*, tetapi harus melewati suatu *gateway*, yang bertindak sebagai batas antara jaringan lokal dan jaringan luar. *Gateway* ini sangat penting, karena jaringan lokal harus dapat dilindungi dengan baik dari bahaya yang mungkin berasal dari *internet*, dan hal tersebut akan sulit dilakukan bila tidak ada garis batas yang jelas jaringan lokal dan *internet*. *Gateway* juga bertindak sebagai titik dimana sejumlah koneksi dari pengguna lokal akan terhubung kepadanya, dan suatu koneksi ke jaringan luar juga terhubung kepadanya. Dengan demikian, koneksi dari jaringan lokal ke *internet* akan menggunakan sambungan yang dimiliki oleh *gateway* secara bersama-sama (*connection sharing*). Dalam hal ini, *gateway* adalah juga sebagai *proxy server*, karena menyediakan layanan sebagai perantara antara jaringan lokal dan jaringan luar atau *internet*

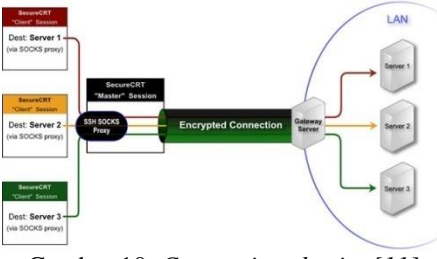

Gambar 10 *Connection sharing[11]*

2. *Filtering*

Bekerja pada layer aplikasi sehingga berfungsi sebagai *firewall packet filtering* yang digunakan untuk melindungi jaringan lokal dari serangan atau gangguan yang berasal dari jaringan *internet*. Berfungsi melakukan *filtering* atas paket yang lewat dari dan ke jaringan-jaringan yang dihubungkan. Dapat dikonfigurasi untuk menolak akses ke situs *web* tertentu pada waktu-waktu tertentu. Dapat dikonfigurasi untuk hanya memperbolehkan *download FTP* dan tidak memperbolehkan *upload FTP*, hanya memperbolehkan pengguna tertentu yang bisa memainkan *file-file Real Audio*, mencegah akses ke *email server* sebelum tanggal tertentu dan lain-lain.

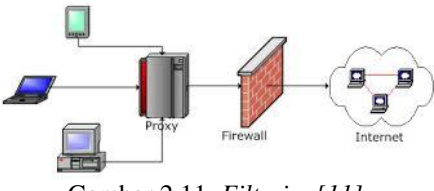

Gambar 2.11 *Filtering[11]*

3. *Caching*

*Proxy server* memiliki mekanisme penyimpanan *obyek-obyek* yang sudah pernah diminta dari *server-server* di *internet Proxy server* yang melakukan proses diatas biasa disebut *cache server*. Mekanisme *caching* akan menyimpan *obyek-obyek* yang merupakan hasil permintaan dari dari para pengguna, yang didapat dari *internet*. Disimpan dalam ruang *disk* yang disediakan (*cache*).

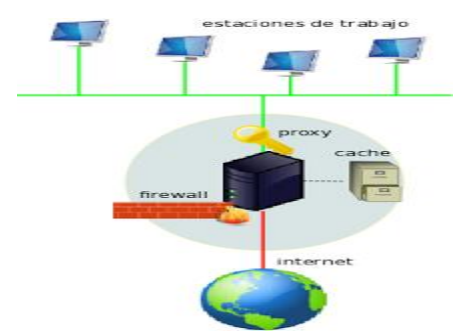

Gambar 2.12 *Caching[11]*

## *3.7 Analisis Kondisi Sekarang*

Dari hasil studi dan servei ke lapangan langsung penulis dapat mengetahui secara detail tentang keadaan tempat dan struktur tata ruang lokasi, maka penulis mendapatkan hal-hal sebagai berikut:

- 1. SMK Unggul sakti menggunakan akses *internet* menggunakan jaringan *indihome* dan *speedy*.
- 2. Akses *internet* dalam lingkup sekolah aktif selama 24 jam.
- 3. Titik hotspot ada 8 (delapan) yang terletak di tiap lantai gedung A dan gedung B namun belum menyeluruh ke seluruh kelas yang ada.

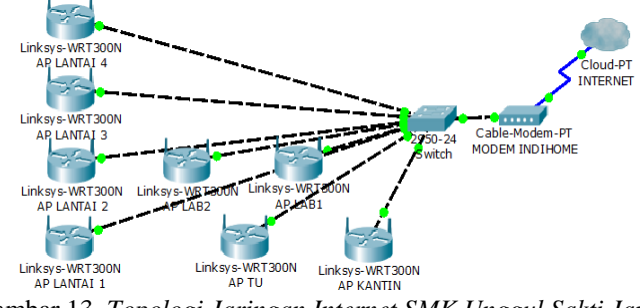

Gambar 13 *Topologi Jaringan Internet SMK Unggul Sakti Jambi (Keadaan Sekarang)*

# *3.8 Analisa Jaringan yang direncanakan*

Setelah melihat kondisi dan mengamati lokasi di SMK Unggul Sakti Jambi, perlu dirancang dan dibangun *server* yang dapat berfungsi memanajemen jaringan yang ada khususnya *internet* yang masuk perlu melalui *server*. Sedangkan aplikasi yang digunakan untuk memfilter dan memblokir dengan menggunakan "*squid*".

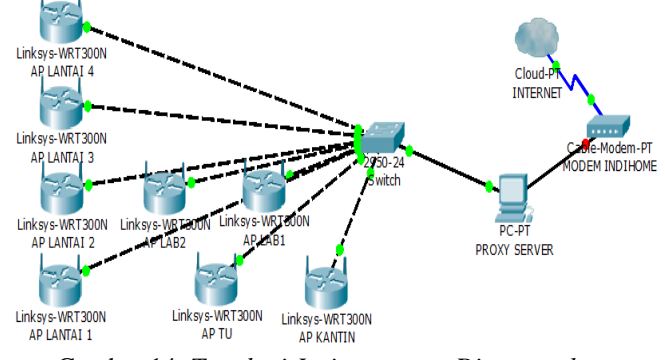

Gambar 14 *Topologi Jaringan yang Direncanakan*

# *3.9 Analisis Proses Sistem*

Sistem layanan *proxy server* berperan menerima *request* dari *client* dan meneruskan paket data ke *server public* lalu *server public* mengirimkan informasi kembali ke *proxy server* dan *proxy server* pun meneruskan informasinya ke *client.* Setiap akses data ke *public* atau *internet* akan melewati *proxy server* sehingga paket data yang masuk dapat di filter dan di manajemen.

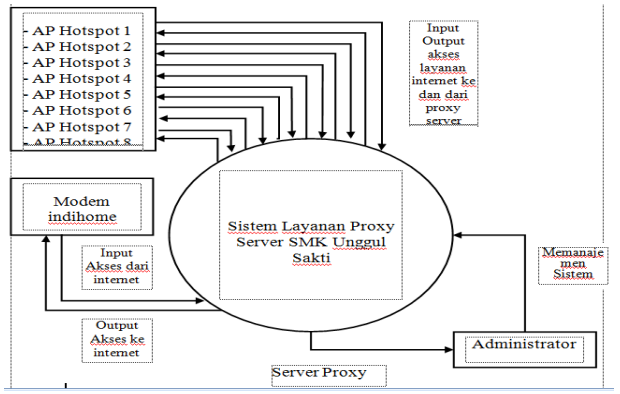

## Gambar 15 *Diagram Konteks*

Dalam diagram konteks diatas sistem layanan *Proxy Server* SMK Unggul Sakti Jambi mempunyai 1 proses dan 3 entiti diantaranya *Server* Sistem Layanan *Proxy Server* SMK Unggul Sakti, entiti *administrator*, *modem*, dan *access point*. Proses sistem sistem layanan *Proxy Server* SMK Unggul Sakti menyaring akses data yang masuk dan keluar melalui *server proxy*.

## *3.10 Kebutuhan Peralatan*

Kebutuhan dalam membangun jaringan bel akan dibutuhkan peralatan-peralatan sebagai berikut :

- 1. Komputer *Server* (*Xeon, 4GB RAM*)
- 2. *Switch* merk "*TPLINK" (24 port*)
- 3. *Access Point* (*POE Wireless*)
- 4. Laptop *(Core i5, 4GB RAM*)
- 5. Kabel UTP *(Belden*)
- 6. Konektor Rj45 *(AMP*)
- 7. LAN *Tester* (*Main Tester ST-248*)
- 8. Tang *Crimping* (*Germany*)
- 9. Tang potong
- 10. Pipa kabel merk *"Clipsal*" 20mm
- 11. Klem kabel
- 12. Tang jepit
- 13. Obeng plus (kembang)
- 14. Obeng minus (min)

# *3.11 Analisis Kebutuhan Software*

Dalam merancang sistem selain kebutuhan *hardware* tentunya penulis membutuhkan beberapa peralatan perangkat lunak (*software).* Adapun *software* yang akan digunakan dalam penelitian ini adalah sebagai berikut :

- *a.* Sistem Operasi *Linux Debian versi 6* Sistem Operasi yang digunakan penulis untuk melakukan penelitian.
- b. Aplikasi *Squid*
- *Software* yang dipilih penulis dalam membangun sistem layanan *proxy*.
- c. Sistem Operasi *Windows 7 Ultimate*
- Sistem Operasi yang digunakan untuk menguji sistem layanan *proxy* yang akan dibangun.
- *d.* Browser *Google Crome*
	- *Software* yang digunakan untuk menguji *searching* layanan *internet.*

## *3.12 Perancangan Sistem*

Setelah melakukan perancangan alat, maka langkah selanjutnya adalah membangun sistem layanan dengan menggunakan sistem operasi *Linux Debian versi 6* yang di*install* dalam komputer *server.* Komputer *server* yang difungsikan untuk sebagai *router* yang menyaring akses *internet* yang keluar masuk dan disebarkan ke masing-masing titik *hotspot* dengan menggunakan *access point* melalui terminal *switch* sebagai paralelnya sebelum diakses oleh pengguna (*user*).

## *3.13 Perancangan Tempat*

Titik-titik *hotspot* yang sudah ada tersebut seperti yang tertera pada tabel 3.

| Lantai 1 Gedung A    | 1 titik |
|----------------------|---------|
| Lantai 1 Gedung B    | 1 titik |
| Lantai 1 Area Kantin | 1 titik |
| Lantai 2 Gedung A    | 2 titik |
| Lantai 2 Gedung B    | 1 titik |
| Lantai 3 Gedung B    | 1 titik |
| Lantai 4 Gedung B    | 1 titik |

Tabel 3 *Daftar titik hotspot yang sudah ada*

## *3.14 Sistem layanan proxy server*

Fasilitas atau *service* yang akan dibangun adalah proxy *server*, fasilitas *proxy* ini akan dirancang sebagai layanan untuk memblokir situs yang dianggap kurang diperlukan dalam dunia pendidikan dan dapat memberikan dampak negatif bagi siswa-siswi selain itu juga fungsi *proxy* sebagai *cache* merupakan fungsi *proxy* yang paling banyak digunakan dalam jaringan.

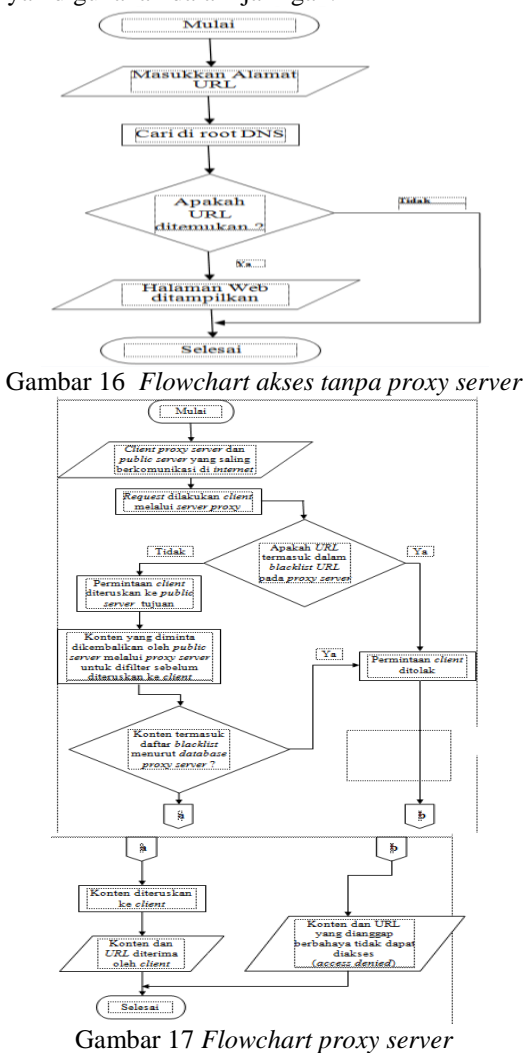

# *3.15 Perancangan Topologi Jaringan di SMK Unggul Sakti*

Dari hasil analisa jaringan komputer yang dilakukan sebelumnya, Penambahan *server* yang berfungsi memanajemen *client* seperti membatasi hak akses serta keamanan jaringan. Dari rancangan infrastruktur yang baru ini diharapkan menjadi solusi dari permasalahan yang ada. Adapun topologi jaringan komputer yang akan dikembangkan dapat dilihat pada gambar dibawah ini :

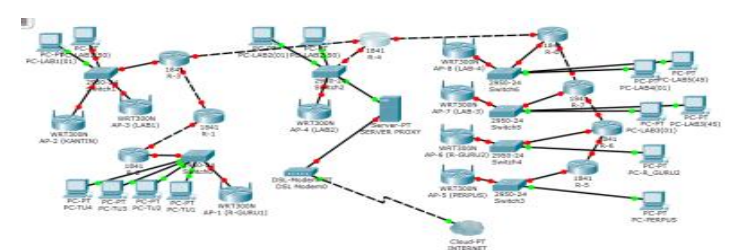

Gambar 18 *Topologi Jaringan SMK Unggul Sakti*

# *3.16 Perancangan Logic (Manajemen IP Address)*

Manajemen *IP Address* digunakan agar dapat mengelola dan mengatur *IP* dengan baik dan lebih efisien. Ada beberapa teknik memanajemen *IP Address,* diantaranya adalah *subnetting* dan *VLSM*. Tabel 4 *IP Address*

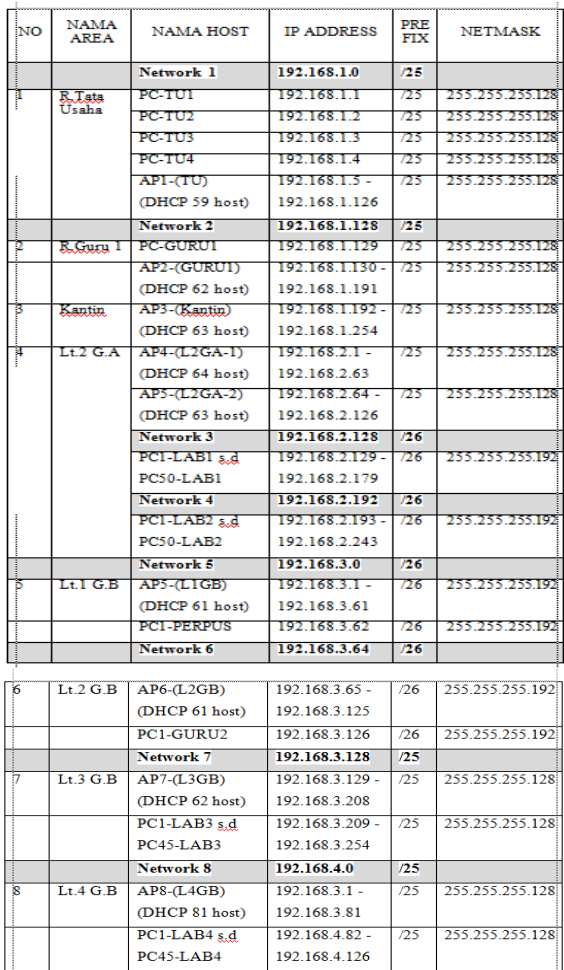

# *3.17 Implementasi Dan Pengujian Sistem*

## *3.17.1 Implementasi Sistem Operasi*

*Server* menggunakan sistem operasi *Linux Debian 6* yang diinstalasi *mode CLI* (*Command List Interfaces*) menggunakan DVD *source* (*Disk 1*).

| Using makefile-style concurrent boot in runlevel 2.<br>Starting portmap daemonAlready running<br>Starting NFS common utilities: statd.<br>Starting enhanced suslogd: rsyslogd.<br>Starting VirtualBox AdditionsVBoxService: 3.2.10_OSE r66523 started. Verbose lev<br>$P1 = 0$ |
|----------------------------------------------------------------------------------------------------|
| Starting ACPI services<br>Starting deferred execution scheduler: atd.<br>Starting periodic command scheduler: cron.<br>Starting MTA: exim4.                                                                                                    |
| Debian GNU/Linux 6.0 proxy tty1                                                                                                    |
| proxy login: root<br>Passmord:<br>Linux proxy 2.6.32–5–686 #1 SMP Tue May 13 16:33:32 UTC 2014 1686                                                                                                    |
| The programs included with the Debian GNU/Linux system are free software;<br>the exact distribution terms for each program are described in the<br>individual files in /usr/share/doc/*/copyright.                                                                             |
| Debian GNU/Linux comes with ABSOLUTELY NO WARRANTY, to the extent<br>permitted by applicable law.<br>root@nroxu:~#                                                                                                    |

Gambar 19 *Menu desktop tampilan sistem*

#### *3.17.2 Implementasi Networking*

Sebelum melakukan instalasi aplikasi, terlebih dahulu melakukan konfigurasi *networking*-nya agar *client* dan *server* dapat terhubung atau terkoneksi. Berikut langkah-langkah konfigurasi *networking*-nya :

1. Pada *user root* ketik : *nano /etc/network/interfaces*

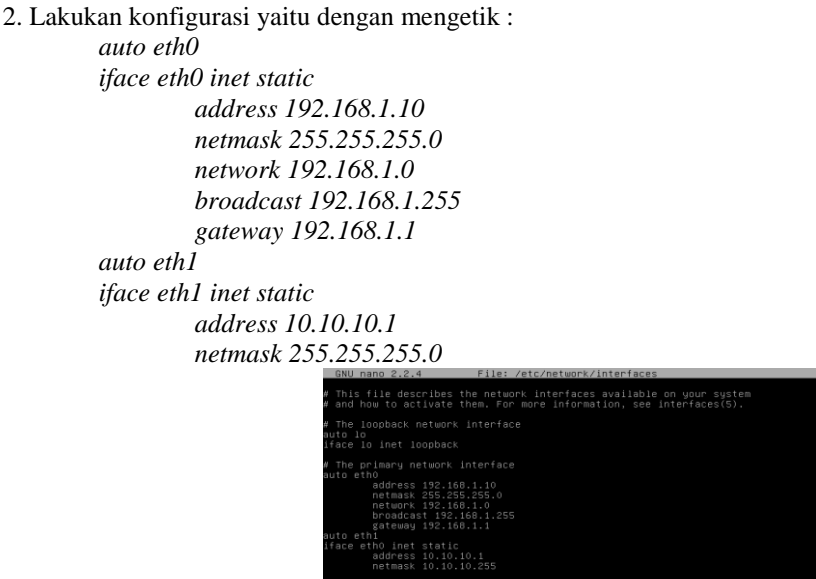

Gambar 20 *Menu konfigurasi networking*

 $\begin{bmatrix} 1 \\ 2 \end{bmatrix}$ 

- 3. Perintah menyimpan dengan mengetik: *ctrl + x + y enter*
- 4. Lakukan proses *restart service* dengan mengetik : */etc/init.d/networking restart*.

## *3.17.3 Implementasi IP Forward*

*IP Forward* adalah fasilitas yang ada pada *router gateway* yang berfungsi meneruskan paket data yang berasal dari *interfaces* yang berbeda jaringan atau *network*. Langkah-langkah mengkonfigurasinya adalah sebagai berikut :

- 1. Ketik : *nano /etc/sysctl.conf*
- 2. Hapus tanda pagar (#) untuk mengaktifkan "*net.IPv4.IP\_forward=1*".
- 3. Simpan dengan mengetik : *ctrl + x + y enter*.

|   |                                                                                                    | 1 4 4 5 7 7 8 9 5 6 7 8 9 5 6 7 8 9 5 6 7 8 9 6 6                                            |          |          |
|---|----------------------------------------------------------------------------------------------------|----------------------------------------------------------------------------------------------|----------|----------|
|   | Functions previously found in netbase                                                                                                    |                                                                                              |          |          |
|   | # Uncomment the next two lines to enable Spoof protection (reverse-path filter)<br># Turn on Source Address Verification in all interfaces to<br># prevent some spoofing attacks<br>#net.ipv4.conf.default.rp_filter=1<br>#net.ipv4.conf.all.rp_filter=1 |                                                                                              |          |          |
|   | # Uncomment the next line to enable TCP/IP SYN cookies<br># See http://lwn.net/Articles/277146/<br># Note: This may impact IPv6 TCP sessions too<br>#net.ipv4.tcp_suncookies=1                                                                           |                                                                                              |          |          |
|   | # Uncomment the next line to enable packet forwarding for IPv4<br>net.ipv4.ip_forward=1                                                                                                    |                                                                                              |          |          |
| н | # Uncomment the next line to enable packet forwarding for IPv6<br>Enabling this option disables Stateless Address Autoconfiguration                                                                                                    |                                                                                              |          |          |
|   | @d Get Help   ⊠d WriteOut   ⊠d Read File ■ Prev Page ■ Cut Text   ⊠d Cur Pos<br>$\alpha$ 1 $\alpha$ 1 $\alpha$                                                                                                    | Justifu <b>CM</b> Where Is <b>W</b> Next Page III UnCut Text<br>$\mathbf{r}$<br>$\mathbf{r}$ | $\cdots$ | Tn Snell |

Gambar 21 *Menu konfigurasi IP Forward*

## *3.17.4 Implementasi NAT*

*NAT* (*Network Address Translation*) adalah sebuah proses pemetaan alamat *IP* dimana perangkat jaringan komputer akan memberikan alamat *IP* publik ke perangkat jaringan lokal sehingga banyak *IP private* yang dapat mengakses *IP public*.

Dengan kata lain *NAT* akan mentranslasikan alamat *IP* sehingga *IP* address pada jaringan lokal dapat mengakses *IP* publik pada jaringan *WAN*. *NAT* mentranslasikan alamat *IP private* untuk dapat mengakses alamat *host* di *internet* dengan menggunakan alamat *IP public* pada jaringan tersebut. Berikut implementasinya :

- 1. Pada *user root ketik* langsung : *IPtables –t nat –A POSTROUTING –o eth0 –j MASQUERADE*
- 2. Kemudian ketik kembali : *IPtables –t nat –A PREROUTING –i eth1 –p tcp --dport 80 –j REDIRECT - -to-port 3128*

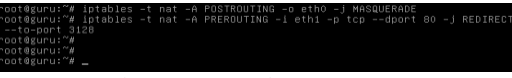

Gambar 22 *Menu konfigurasi NAT*

- 3. Jika tidak ada muncul *coment* apapun maka pengetikan benar, lalu kemudian membuka *file rc.local* dengan cara mengetik : *nano /etc/rc/local*.
- 4. Konfigurasi dengan mengetik dibawah *exit 0* seperti pada nomor 1 dan 2 diatas dengan benar.
- 5. Lakukan penyimpanan : *ctrl + x + y enter*.

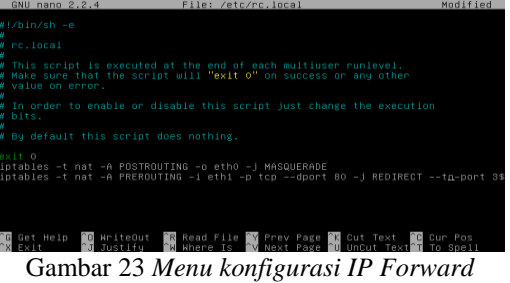

# *3.17.5 Implementasi Squid*

*Squid* merupakan aplikasi yang mendukung pada sistem layanan *proxy server* yang ada pada sistem operasi *Linux Debian 6*. Berikut langkah-langkah menginstalasi *Proxy Squid* dan konfigurasinya.

- 1. Perintah menginstalasi *Squid* lebih dahulu masukkan *Disk 1* kemudian pada *user root* ketik : *apt-get install Squid*.
- 2. Ketik : *nano /etc/squid/squid.conf.*
- 3. Konfigurasi membuat direktori *file* "url" tempat menyimpan nama-nama *website* yang akan diblokir dan membuat direktori file "key" untuk menyimpan kata kunci yang diblokir, cari kata "*acl CONNECT*…" dengan menggunakan (*ctrl + w*) ketik : *acl connect* dan ketik di bawahnya :

*acl url dstdomain "/etc/squid/url" http\_access deny url acl key url\_regex –I "/etc/squid/key" http\_access deny key http\_access allow localnet*

4. Kemudian cari kata "*acl localnet*" dengan perintah (*ctrl + w*) dan ganti *IP* subnetnya menjadi *IP network server (eth1)* dan beri tanda pagar untuk kedua *acl localnet* tersebut.

| acl Safe_ports port 210               |  | # mais                                                                                     |
|---------------------------------------|--|--------------------------------------------------------------------------------------------|
|                                       |  | acl Safe_ports port 1025-65535 # unregistered ports                                        |
| acl Safe ports port 280               |  | # http-mgmt                                                                                |
| acl Safe_ports port 488               |  | # gss-http                                                                                 |
| acl Safe_ports port 591               |  | # filemaker                                                                                |
| acl Safe_ports port 777               |  | # multiling http                                                                           |
| acl Safe ports port 631               |  | $#$ cups                                                                                   |
| acl Safe_ports port 873               |  | # rsunc                                                                                    |
| acl Safe_ports port 901               |  | # SWAT                                                                                     |
| acl purge method PURGE                |  |                                                                                            |
| acl CONNECT method CONNECT            |  |                                                                                            |
| acl url dstdomain "/etc/squid/url"    |  |                                                                                            |
| http access deny url                  |  |                                                                                            |
|                                       |  |                                                                                            |
| acl keu url_regex –i "/etc/squid/keu" |  |                                                                                            |
| http_access deny key                  |  |                                                                                            |
|                                       |  |                                                                                            |
| http_access allow locainet            |  |                                                                                            |
|                                       |  |                                                                                            |
|                                       |  |                                                                                            |
|                                       |  | <b>BR</b> Get Help. <b>BR</b> WeiteRut. BR Read File BW Prey Page BR Cut Text. BR Cur Pos. |

Gambar 24 *File squid.conf (membuat direktori file url dan key)*

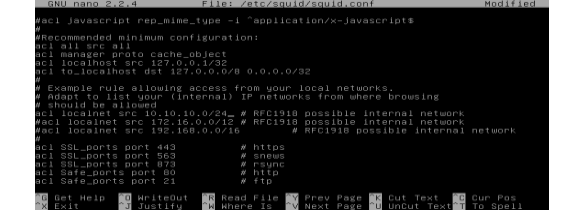

Gambar 25 *File squid.conf (memasukkan IP network server)*

5. Kemudian cari kata dengan perintah (*ctrl + w*) dan mengetikkan "*http\_port 3128*", pada baris tersebut tambahkan "*transparent*" dan tambahkan baris konfigurasi dibawahnya : *cache\_mem 16 mb*

*cache\_mgr [admin@unggulsakti.sch.id](mailto:admin@unggulsakti.sch.id) visible\_hostname unggulsakti.sch.id*

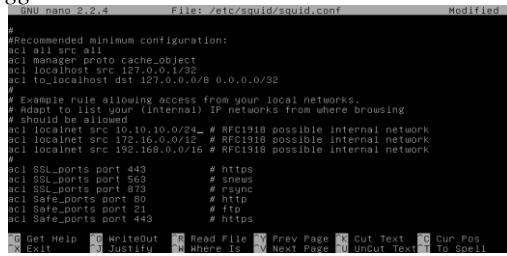

Gambar 26 *File squid.conf (memberi kapasitas cache memory)*

- 6. Kemudian lakukan penyimpanan dengan perintah (*ctrl + x + y + enter*)
- 7. Memasukkan nama-nama *website* yang akan di blokir dengan masuk ke direktori *"/etc/squid/url*" dengan mengetikan "*nano /etc/squid/url*" lalu ketikkan :

*[www.facebook.com](http://www.facebook.com/) [www.twitter.com](http://www.twitter.com/) [www.youtube.com](http://www.youtube.com/) facebook.com twitter.com youtube.com*

Lakukan penyimpanan (*ctrl + x + y + enter*)

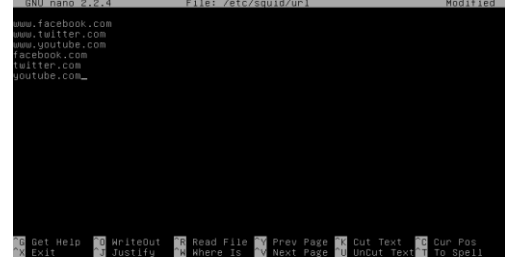

Gambar 27 *File squid.conf (memasukkan website ke file url)*

- 8. Memasukkan nama-nama *website* yang akan di blokir dengan masuk ke direktori "*/etc/squid/url"* dengan mengetikan "*nano /etc/squid/url"* lalu ketikkan :
	- *Sex*
	- *Porno*

*Asianporno*

Lakukan penyimpanan (*ctrl + x + y + enter*)

9. Jika ingin mengubah tampilan halaman terblokir buka *file* dengan perintah : "*nano /usr/share/squid/errors/English/ERR\_ACCESS\_DENIED*" lalu ubahlah struktur di dalam *file* tersebut. 10. Lakukan *restart service* : */etc/init.d/squid restart*.

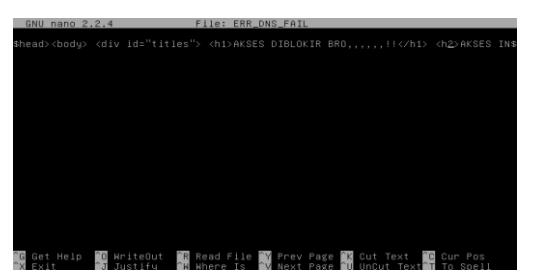

Gambar 28 *File nano /usr/share/squid/errors/English/ERR\_ACCESS\_DENIED*

## *3.18 Pengujian Sistem*

Pengujian adalah bagian penting dalam membangun dan mengembangkan perangkat lunak. Pengujian dilakukan untuk menjamin kualitas dan juga mengetahui kelemahan dari perangkat lunak. Tujuan dalam memiliki kualitas yang baik, sesuai dengan analisis dan perancangan sistem serta konfigurasi pada sistem yang dibangun tersebut sehingga sistem tersebut berfungsi sesuai kegunaannya.

# *3.18.1 Rencana Pengujian*

Pengujian Sistem Layanan *Proxy Server* di SMK Unggul Sakti menggunakan data uji berupa sebuah data inputan dari *file* aplikasi yang dikonfigurasi. Berikut rencana pengujian Sistem Layanan *Proxy Server* yang dilakukan :

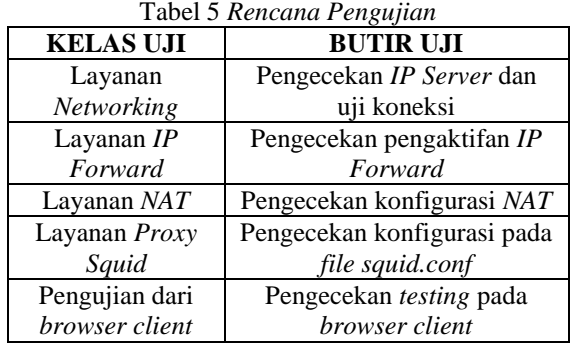

## *3.18.2 Pengujian Networking*

*IP Address* yang sudah diberikan pada *interfaces ethernet card* (*eth0* dan *eth1*) dan telah dikonfigurasi pada *server Debian* dapat dilakukan pengujian apakah sudah berhasil atau tidak dengan cara melihat hasil konfigurasinya dan mengetes koneksinya yaitu :

# *ifconfig* 

# *ping* (*IP Address*-nya)

Jika dilakukan perintah "*ifconfig*" kalau konfigurasinya benar maka akan terlihat *IP eth0* dan *IP eth1* dan jika di *ping* muncul "*Reply*…." maka koneksi sudah tersambung.

*3.18.3 Pengujian IP Forward*

Pengaktifan *IP Forward* agar koneksi dapat diteruskan dari *eth0* ke *eth1* ataupun sebaliknya, maka dapat dilihat pengujian apakah sudah aktif dan dapat juga dilakukan pengujian dari *client* langsung dengan menge-*ping* ke *IP eth1* maupun *IP eth0* yaitu :

#*sysctl –p*

Dari client bisa dilakukan dari *command prompt* : *C:\User\Admin>ping 10.10.10.1 (IP eth1) C:\User\Admin>ping 192.168.1. (IP eth0)*

## *3.18.4 Pengujian Pemblokiran*

Konfigurasi pada *Squid* melakukan pemblokiran pada *website facebook*, *twitter* dan *youtube*, maka dapat langsung diuji langsung dari *client* yang terhubung dengan cara membuka *browser* pada komputer *client,*

seperti biasa melakukan *searching* ke *[www.facebook.com,](http://www.facebook.com/) [www.twitter.com](http://www.twitter.com/)* dan *[www.youtube.com](http://www.youtube.com/)* maka akan tampil halaman "*Access denied*".

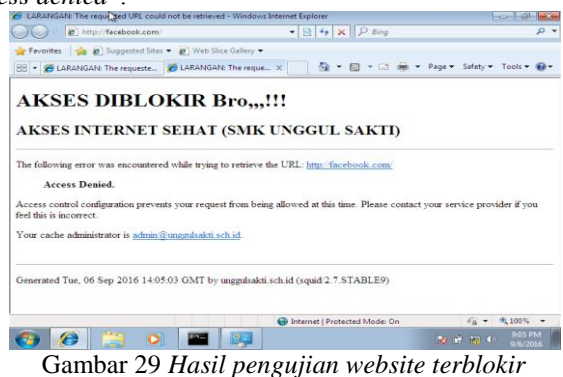

Selain itu untuk menguji dengan mencari kata kunci tertentu yang sebelumnya dikonfigurasi dengan mengetikkan kata "*sex*" maka halaman web akan terblokir juga.

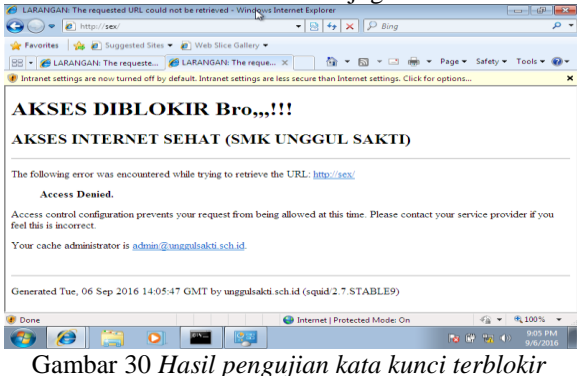

## *3.18.5 Kesimpulan Hasil Pengujian*

Berdasarkan hasil pengujian dengan kasus sampel uji di atas dapat ditarik kesimpulan bahwa Sistem Layanan *Proxy Server* di SMK Unggul Sakti Jambi dapat berjalan dengan baik dan secara fungsional sistem tersebut dapat berfungsi memblokir situs-situs yang tidak diinginkan dan dapat memblokir kata kunci pencarian yang mengandung pornografi. Namun pengujian di atas dikatakan belum sempurna karena pengujian hanya dilakukan pada satu sisi.

## **5.Penutup**

## *4.1 Kesimpulan*

Berdasarkan hasil pembahasan yang telah diuraikan pada bab-bab sebelumnya, maka peneliti dapat menarik kesimpulan sebagai berikut :

- 1. Sistem layanan *proxy server* ini sangat membantu dalam memblokir *website* yang dianggap tidak efektif digunakan di lingkungan pendidikan, ataupun *website* yang mengandung pornografi.
- 2. Selain memblokir *website* dapat juga berfungsi memfilter kata kunci pada saat *searching* di *browser* yang berbau atau mengandung isi pornografi.
- 3. Sistem layanan *proxy server* ini adalah salah satu alternatif yang handal dalam menciptakan akses internet sehat atau positif.

## *4.2 Saran – Saran*

Berdasarkan pengalaman dan pertimbangan peneliti memberikan saran dan arahan bagi perkembangan sistem layanan ini dan bagi penelitian sejenis yaitu :

- 1. Sistem layanan pada *proxy server* ini diharapkan dapat dikembangkan kembali fungsi layanannya seiring dengan fungsi dan kegunaannya.
- 2. Menggunakan perangkat perlindungan tambahan terhadap perangkat *hardware* berupa UPS dan *Stabillizer* untuk mencegah mati lampu ataupun listrik yang tidak stabil.

3. Menyiapan dan melatih sumber daya manusia yang kompeten untuk mengadministrasi sistem layanan server ini dan mencegah dari kesalahan atau *human error*.

# **DAFTAR PUSTAKA**

- [1] O'Brien, A. James & Marakas, M.George. 2007. *Introduction to Information Systems*. New York : Fifteenth ed.
- [2] Pressman, Roger S. 2010. Rekayasa Perangkat Lunak. Yogyakarta: Penerbit Andi.
- [3] Munir Fahmi Latif. 2016. *Pengertian dan Jenis-jenis flowchart*. [http://fahmilatiefmunir.blogspot.co.id/2016/01/pengertian-jenis-jenis-fungsi-dan.html.](http://fahmilatiefmunir.blogspot.co.id/2016/01/pengertian-jenis-jenis-fungsi-dan.html) Diakses pada tanggal 17 September 2016.
- [4] White, Curt M. 2011. *Data Communications and Computer Networks a Business User's Approach*. Boston USA: Course Technology.
- [5] Sofana, Iwan. 2013. *Membangun Jaringan Komputer Mudah Membuat jaringan Komputer (Wire&Wireless) untuk Pengguna Windows dan Linux*. Bandung: Penerbit Informatika.
- [6] Forouzan, Behrouz A. 2007. *Data Communications and Networking*. Publisher Alan R.Apt.
- [7] Azikin, Askari. 2011. *Debian GNU/Linux*. Bandung: Penerbit Informatika.
- [8] Hariyanto, Bambang. 2012. *Sistem Operasi*. Bandung: Penerbit Informatika.
- [9] Setiawan, Agus. 2012. *Pengertian dan Jenis Server*. [http://www.transiskom.com/2012/09/pengertian-dan-jenis-server.html.](http://www.transiskom.com/2012/09/pengertian-dan-jenis-server.html) Diakses pada tanggal 5 Mei 2016.
- [10] Saini, Kulbir. 2011. *Squid Proxy Server 3.1 Beginner's Guide*. Birmingham: Published : by Packt Publishing Ltd.
- [11] Rifanprojo. 2016. *Pengertian dan Kelebihan Proxy Server*. [http://rifanprojo.blogspot.co.id/.](http://rifanprojo.blogspot.co.id/) Diakses pada tanggal 5 Mei 2016.
- [12] Sumaryanto, 2010. *Protokol Keamanan Berbasis Proxy dalam Jaringan Peralatan Bergerak*. Tesis. Bandung: Institut Teknologi Bandung.
- [13] Zainuddin, Ahmad; & Affandi, Luqman; & Duty Susilo, Antonius. *Analisis Sistem Keamanan Hotspot dengan Menggunakan Honeypot dan IDS di Kampus STMIK PPKIA Paramita Malang*. Jurnal Teknik Informatika. Volume 5, Nomor 2. Malang: Sekolah Tinggi Manajemen Informatika Komputer Paramita.
- [14] Muhlison, Sani; & Kusnawi. 2015. *Analisa dan Implementasi DNS Server Sebagai Filtering Konten Negatif Menggunakan Metode RPZ (Response Policy Zone) di PT.Time Excelindo*. Jurnal Ilmiah Dasi. Volume 16, Nomor 1.Yogyakarta: STMIK AMIKOM.
- [15] Joulisinolungan. 2014. *Pengembangan Sistem Teknologi Informasi Metode SDLC (System Development Life Cycle).* https://joulisinolungan.wordpress.com/2014/12/10/pengembangan-sistemteknologi-informasi-metode-sdlc-system-development-life-cycle/. Diakses pada tanggal 20 Agustus 2016.